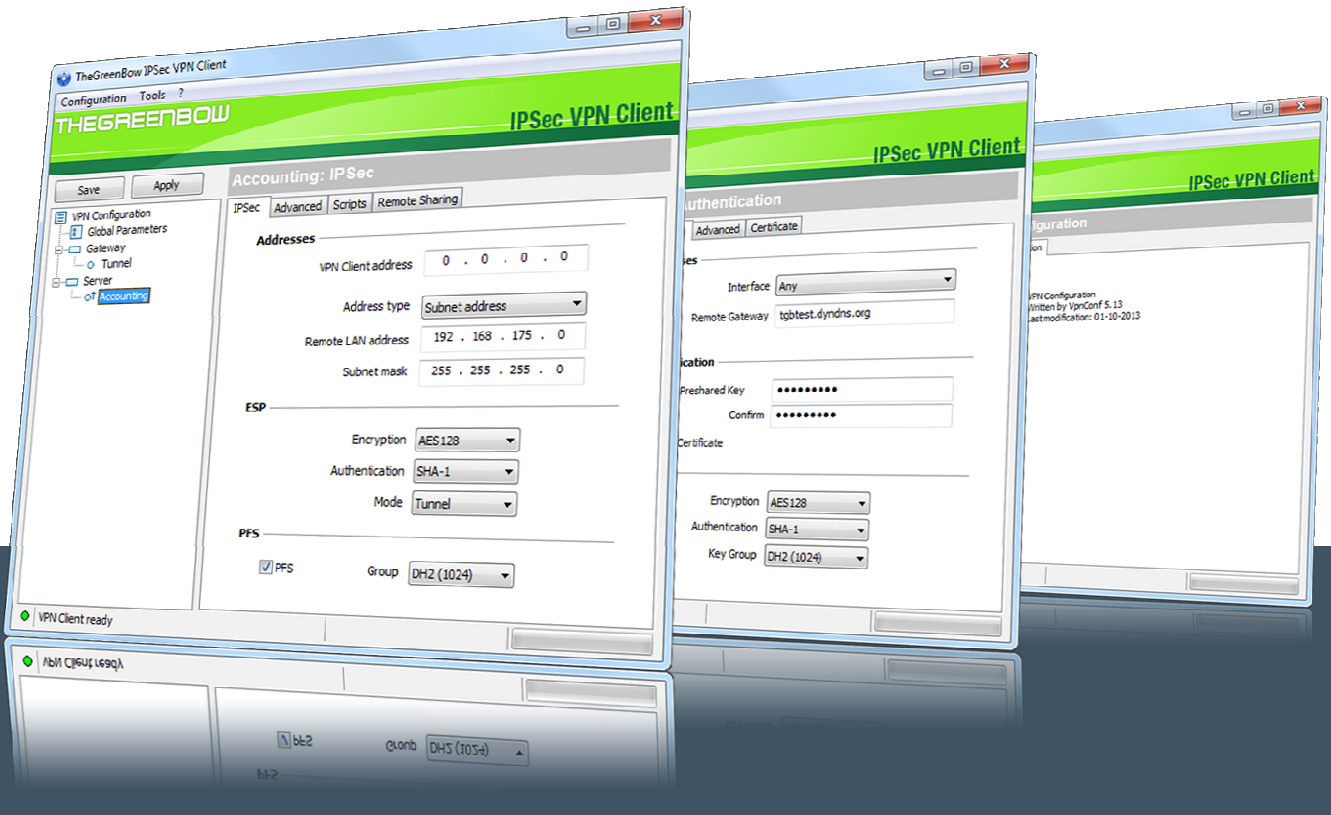

## TheGreenBow VPN Client

# **Token Configuration Guide Gemalto ID Prime MD**

Written by: **TheGreenBow Engineering Team** Company: **www.thegreenbow.com**

> Website: **www.thegreenbow.com** Contact: **support@thegreenbow.com**

> > Property of TheGreenBow © 2017

### **Table of Contents**

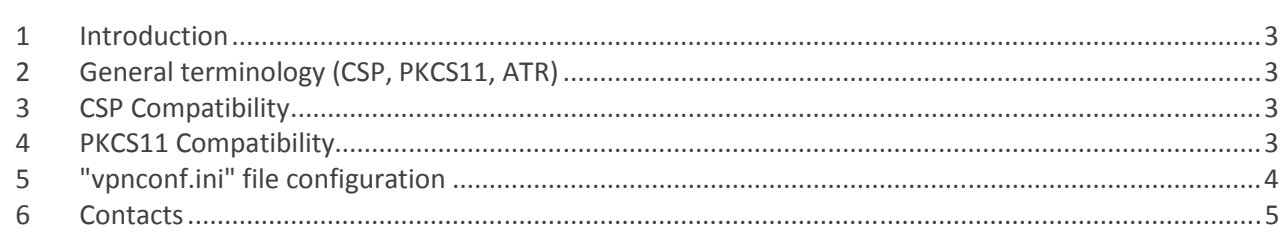

#### **1 Introduction**

TheGreenBow VPN Client can take into account automatically a wide range of tokens or smartcards. The list of qualified and supported token with TheGreenBow VPN Client is available at: **http://www.thegreenbow.com/vpn/vpn\_token.html**

TheGreenBow VPN Client also allows the use of token which are not automatically recognized by the software. These new tokens just have to be configured in a configuration file called "vpnconf.ini". The "vpnconf.ini" configuration file must be located in the software installation directory.

For further information about the way the token can be configured with TheGreenBow VPN Client, see also our Token Configuration Guide available at **http://www.thegreenbow.com/vpn/vpn\_token.html**

This document describes how to configure TheGreenBow VPN Client to use a **Gemalto ID Prime MD**  smartcard.

#### 2 **General terminology** (CSP, PKCS11, ATR)

Two modes of access to tokens are defined: CSP and PKCS11.

CSP is the "Cryptographic Service Provider" provided by Microsoft Windows. This mode doesn't require additional configuration steps in the VPN Client. However not all the tokens support that mode.

PKCS11 is standardized API to access token. This mode requires a PKCS11 DLL provided by the manufacturer and this DLL has to be configured in the VPN Client. Usually all tokens are supposed to be PKCS11 compatible and the manufacturer provides the DLL through a middleware package to be installed on the computer.

ATR means "Answer To Reset" but is actually a specific identifier returned by any token or smartcard. When the ATR is known by the VPN client, the PKCS11 DLL doesn't have to be configured. When the ATR is not known by the VPN client, a vpnconf.ini file is required to use the token or smartcard.

#### **3 CSP Compatibility**

This token can work in CSP mode beginning with VPN 6.5x releases for Windows 7,8,10. For previous releases, a vpnconf.ini file must created.

#### **4 PKCS11 Compatibility**

This token can work in PKCS11 mode beginning with VPN Client 6.5x. Therefore it is compatible with Windows XP,7,8,10 in that mode. It is required to install the PKCS11 middleware provided by the manufacturer (for instance IDGo800\_PKCS11\_Library.msi). For previous releases, a vpnconf.ini file must created.

After you installed the PKCS11 middleware you may need to copy the PKCS11 DLL to the Windows system folder, so the VPN Client can use it (typically "C:\Program Files\Gemalto\IDGo 800 PKCS#11\IDPrimePKCS11.dll" has to be copied to "C:Windows\System32").

Otherwise, to avoid this copy, you have to create a "VpnConf.ini" file for that smartcard, please check next section.

#### **5 "vpnconf.ini" file configuration**

In case you need to specify a vpnconf.ini here is a template for that token:

[3B:7F:96:00:00:80:31:80:65:B0:84:41:3D:F6:12:0F:FE:82:90:00] mask="FF:FF:FF:FF:FF:FF:FF:FF:FF:FF:FF:FF:FF:FF:FF:FF:FF:FF:FF:FF" scname="ID Prime MD" manufacturer="Gemalto" pkcs11DllName="IDPrimePKCS11.dll" dllpath="C:\Program Files (x86)\Gemalto\IDGo 800 PKCS#11\IDPrimePKCS11.dll"

If it doesn't work, please check this DLL file exists in the specified location. If it doesn't exist, it means the PKCS#11 middleware from Gemalto is not installed, or it is installed but the DLL filename has changed. Then the manufacturer has to be contacted to get the new pkcs11 DLL to be used with that smartcard.

If the DLL exists and the token is not recognized, then you need to check the ATR string reported by the token (it could have changed if it is a brand-new one). To do that, enable the logs in VPNConf (with CTRL-ALT-T), quit/restart VpnConf, and open the certificate tab for the tunnel. Then open

"C:\ProgramData\TheGreenBow\TheGreenBow VPN\LogFiles\VpnDbg.log" and look for "ATR found:" in the log file

#### **6 Contacts**

News and updates on TheGreenBow web site: **www.thegreenbow.com** 

Technical support by email at: **support@thegreenbow.com** 

Sales contacts by email at: **sales@thegreenbow.com**

## **Secure, Strong, Simple** TheGreenBow Security Software